# JavaDoc Tool

Vishnu Kotrajaras Extraction from Java Documentation

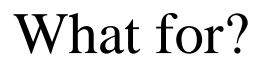

• Making HTML documentation

– allows you to generate documentation for source files whose code is incomplete or erroneous.

- So we can generate documentation before all debugging and troubleshooting is done.
- classes you create must either be loaded as an extension or in the Javadoc tool's class path.

### Default page creation

#### • **Basic Content Pages**

- One **class or interface page** (*classname*.html) for each class or interface it is documenting.
- One **package page** (package-summary.html) for each package it is documenting. The Javadoc tool will include any HTML text provided in a file named package.html in the package directory of the source tree.
- One **overview page** (overview-summary.html) for the entire set of packages. This is the front page of the generated document. The Javadoc tool will include any HTML text provided in a file specified with the overview option. Note that this file is created only if you pass into javadoc two or more package names.

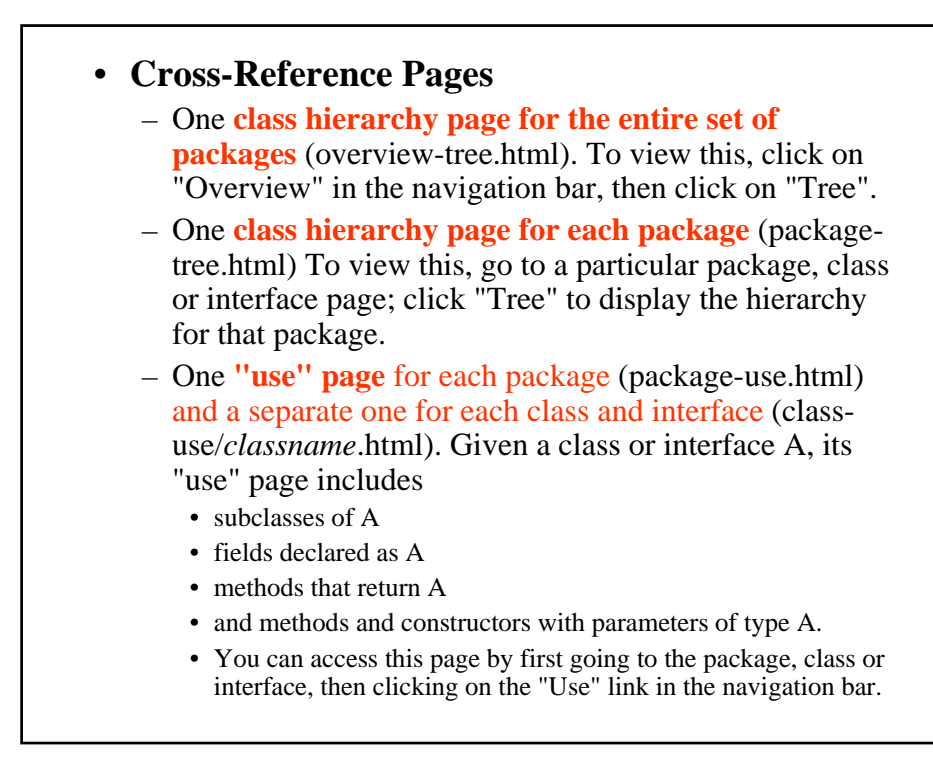

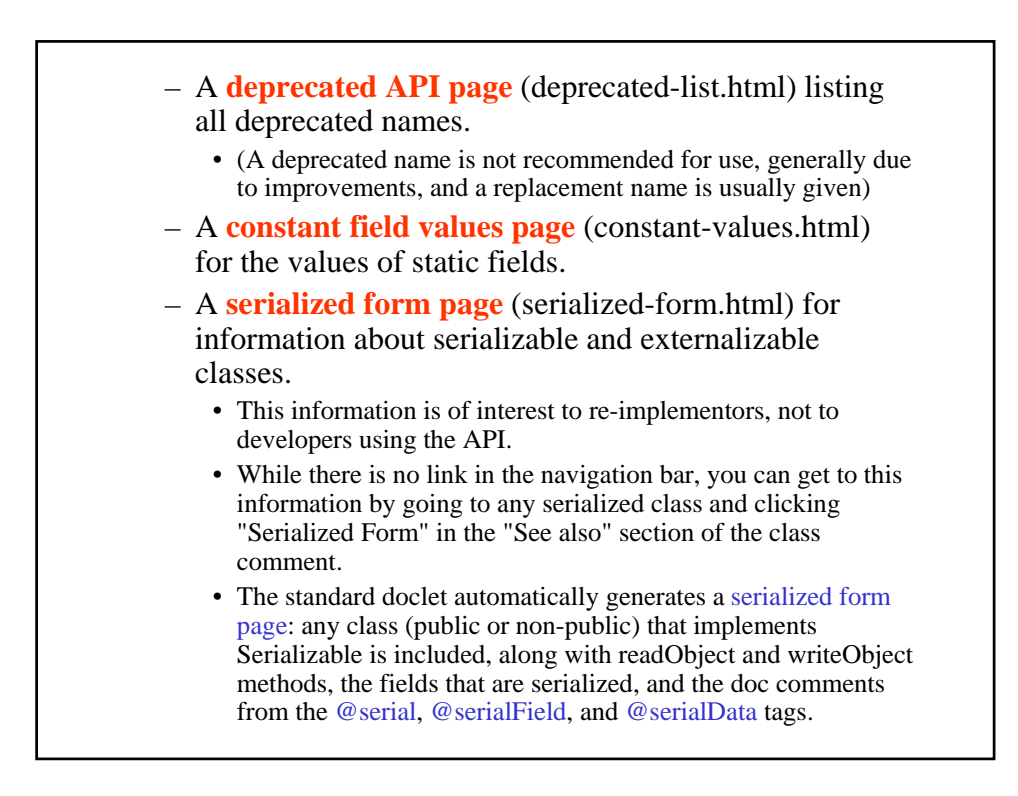

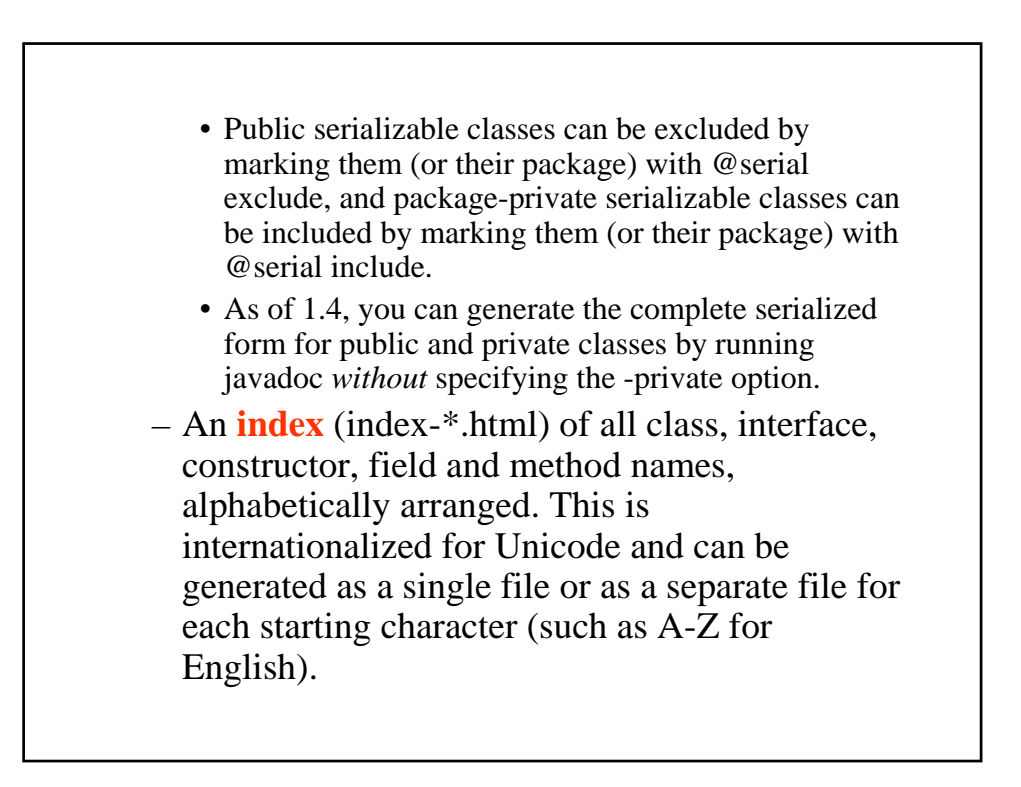

### **Support Files**

- A **help page** (help-doc.html) that describes the navigation bar and the above pages.
	- You can provide your own custom help file to override the default using -helpfile.
- One **index.html file** which creates the HTML frames for display.
	- This is the file you load to display the front page with frames. This file itself contains no text content.
- Several **frame files** (\*-frame.html) containing lists of packages, classes and interfaces, used when HTML frames are being displayed.

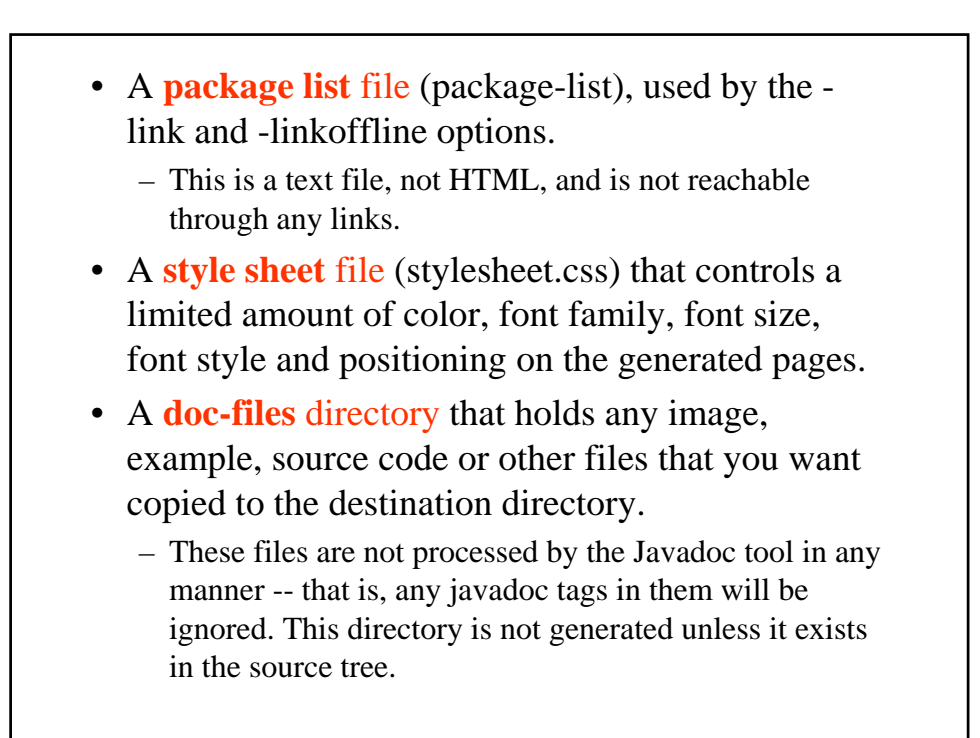

# **Package Comment Files**

- Each package can have its own documentation comment, contained in its own "source" file, that the Javadoc tool will merge into the package summary page that it generates.
	- You typically include in this comment any documentation that applies to the entire package.
- To create a package comment file, you must name it **package.html** and place it in the package directory in the source tree along with the .java files.
	- The Javadoc tool will automatically look for this filename in this location. Notice that the filename is identical for all packages.

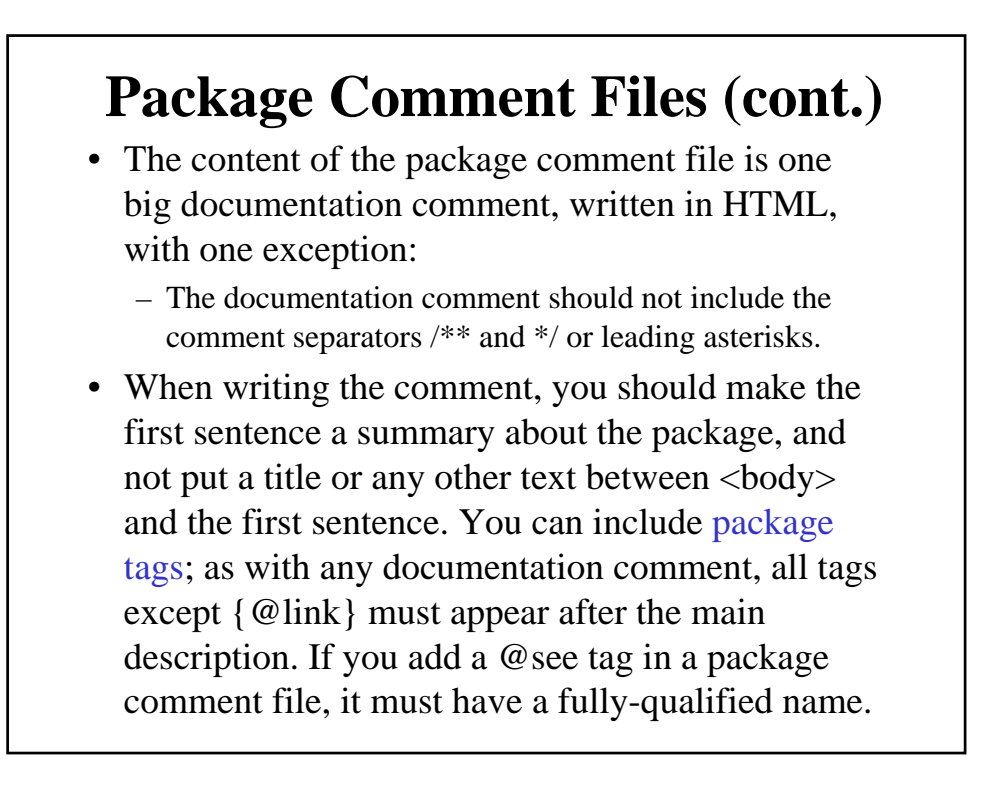

### **Package Comment Files (cont2.)** • the Javadoc tool does the following: – Copies all content between <body> and </body> tags for processing. – Processes any package tags that are present. – Inserts the processed text at the bottom of the package summary page it generates. – Copies the first sentence of the package comment to the top of the package summary page. – It also adds the package name and this first sentence to the list of packages on the overview page. The end-ofsentence is determined by the same rules used for the end of the first sentence of class and member main descriptions.

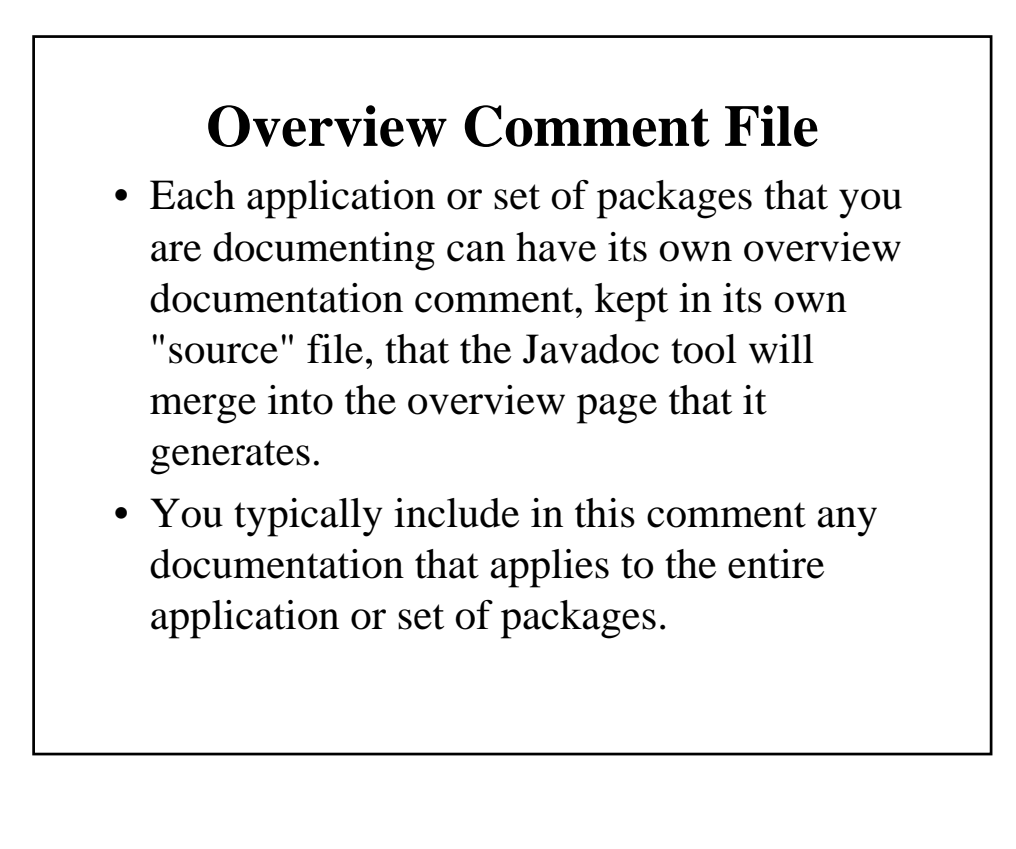

# **Overview Comment File (cont.)**

- Name the file anything you want, typically **overview.html** and place it anywhere, typically at the top level of the source tree.
- You can have multiple overview comment files for the same set of source files, in case you want to run javadoc multiple times on different sets of packages.
- For example, if the source files for the java.applet package are contained in C:\user\src\java\applet directory, you could create an overview comment file at C:\user\src\overview.html.

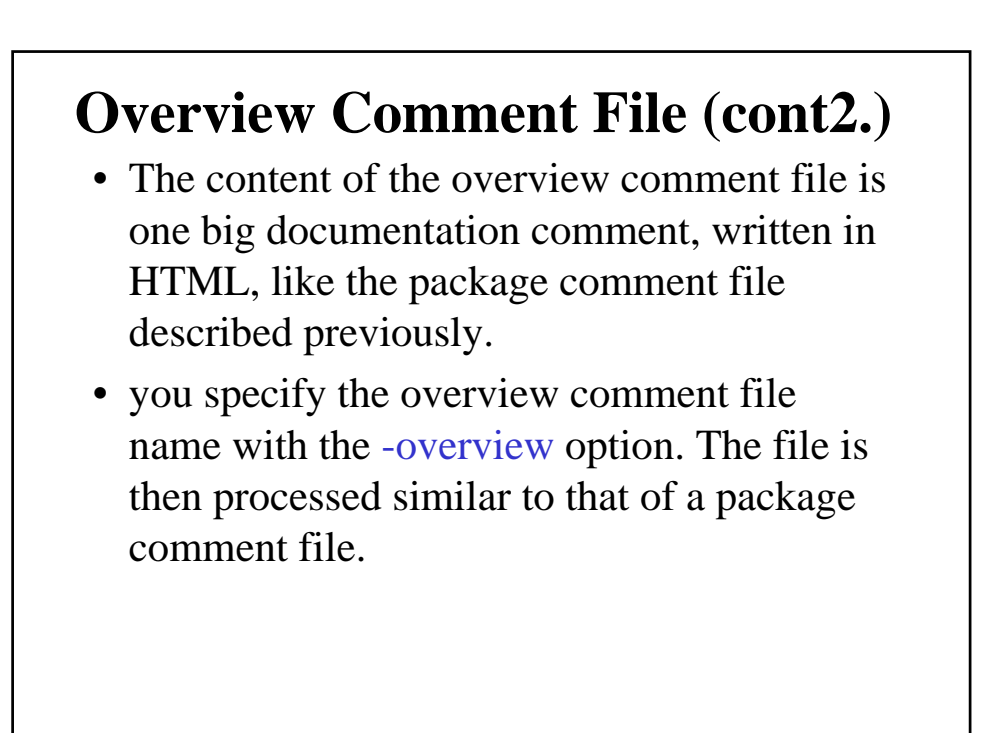

# **Miscellaneous Unprocessed Files**

- You can also include in your source any miscellaneous files that you want the Javadoc tool to copy to the destination directory.
- These typically includes graphic files, example Java source (.java) and class (.class) files, and selfstanding HTML files whose content would overwhelm the documentation comment of a normal Java source file.
- To include unprocessed files, put them in a directory called **doc-files** which can be a subdirectory of any package directory that contains source files.
	- You can have one such subdirectory for each package.

# **Miscellaneous Unprocessed Files (cont.)**

- You might include images, example code, source files, .class files, applets and HTML files.
- For example, if you want to include the image of a button button.gif in the java.awt.Button class documentation, you place that file in the /home/user/src/java/awt/doc-files/ directory. Notice the doc-files directory should not be located at *home/user/src/java/doc-files* because java is not a package -- that is, it does not directly contain any source files.

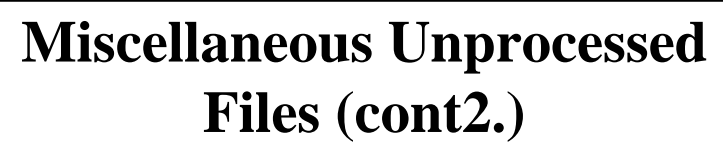

- All links to these unprocessed files must be hard-coded, because the Javadoc tool does not look at the files -- it simply copies the directory and all its contents to the destination.
- For example, the link in the Button.java doc comment might look like:

/\*\*

\* This button looks like this:

\* <img src="doc-files/Button.gif">

\*/

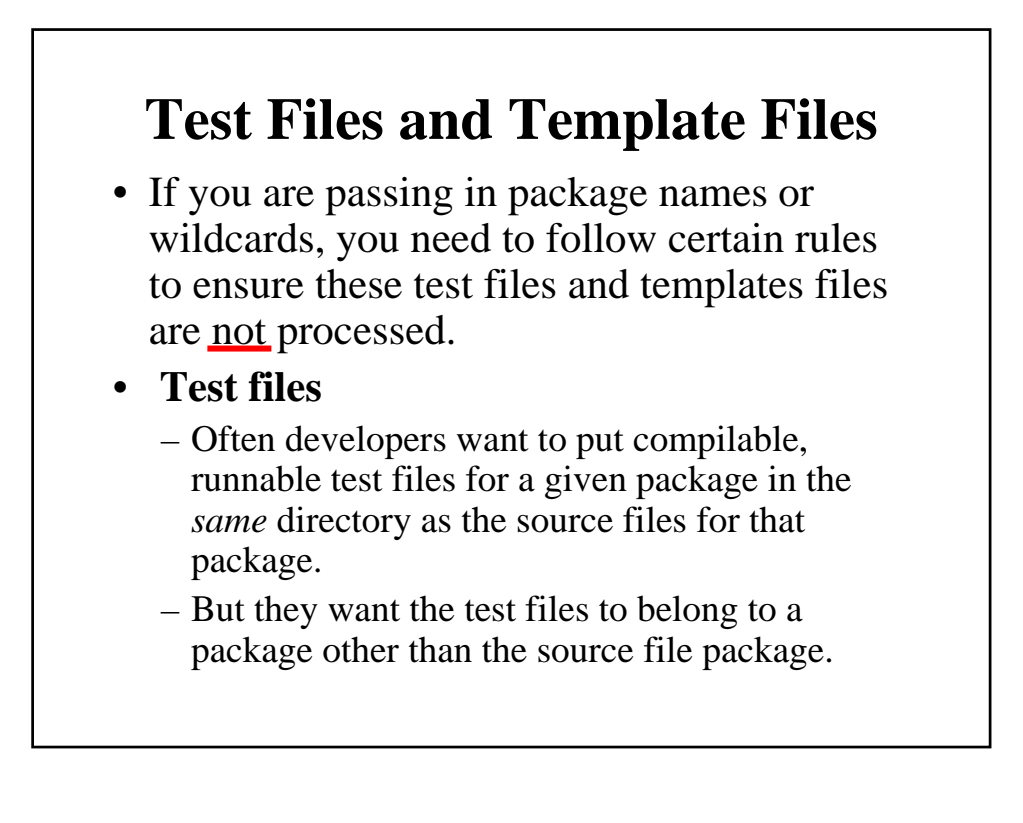

# **Test Files and Template Files (cont.)**

- You need to put such test files in a subdirectory. For example, if you want to add test files for source files in com.package1, put them in a directory:
	- com/package1/test-files/
	- The test files will be ignored by the Javadoc tool (though this warning might appear: "No source files for package com.package1.test-files").
- If your test files contain doc comments, you can set up a separate run of the Javadoc tool to produce documentation of the test files by passing in source filenames with wildcards, such as
	- com/package1/test-files/\*.java.

# **Test Files and Template Files (cont2.)**

- **Templates for source files**
	- Template files have names that often end in ".java" and are not compilable.
	- If you have a template for a source file that you want to keep in the source directory, you can name it with a dash (such as Buffer-Template.java), or any other illegal Java character, to prevent it from being processed.
	- This relies on the fact that the Javadoc tool will only process source files whose name, when stripped of the ".java" suffix, is actually a legal class name

### Command line

• **javadoc** [ options ] [ packagenames ] [ sourcefilen ames ] [ -subpackages *pkg1:pkg2:...* ] [ @argfiles ] Arguments can be in any order.

- options
	- Command-line options, as specified in this document.
- packagenames
	- A series of names of packages, separated by spaces, such as java.lang java.lang.reflect java.awt.
	- You must separately specify each package you want to document. Wildcards are not allowed; use -subpackages for recursion.
	- The Javadoc tool uses -sourcepath to look for these package names.
- sourcefilenames
	- A series of source file names, separated by spaces, each of which can begin with a path and contain a wildcard such as a sterisk  $(*)$ .
	- The Javadoc tool will process every file whose name ends with ".java", and whose name, when stripped of that suffix, is actually a legal class name.
- Therefore, you can name files with dashes (such as X-Buffer), or other illegal characters, to prevent them from being documented. This is useful for test files and template files
- The path that precedes the source file name determines where javadoc will look for the file. (The Javadoc tool does *not* use -sourcepath to look for these source file names.) Relative paths are relative to the current directory, so passing in Button.java is identical to ./Button.java. A source file name with an absolute path and a wildcard, for example, is /home/src/java/awt/Graphics\*.java.
- -subpackages *pkg1:pkg2:...*
	- Generates documentation from source files in the specified packages and recursively in their subpackages. An alternative to supplying packagenames or sourcefilenames.

- @argfiles
	- One or more files that contain a list of Javadoc options, packagenames and sourcefilenames in any order. Wildcards (\*) and -J options are not allowed in these files.

### Options

• All option names are case-insensitive, though their arguments can be case-sensitive.

- **-public**
	- Shows only public classes and members.
- **-protected**
	- Shows only protected and public classes and members. This is the default.
- **-package**
	- Shows only package, protected, and public classes and members.
- **-private**
	- Shows all classes and members.

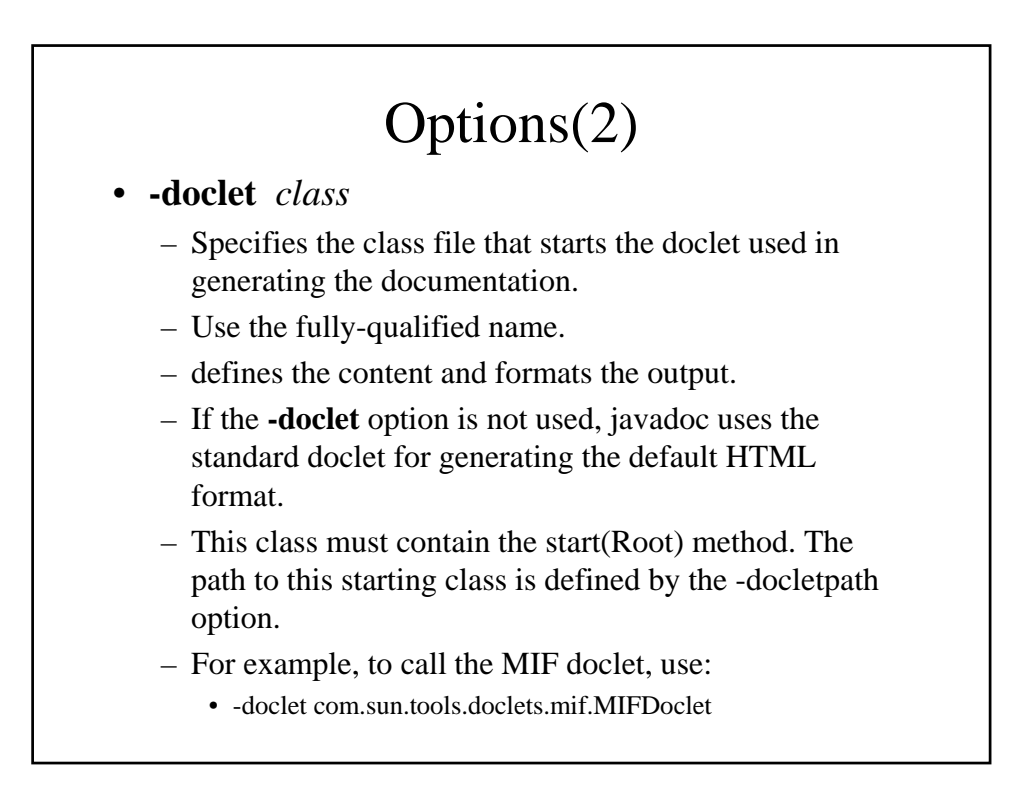

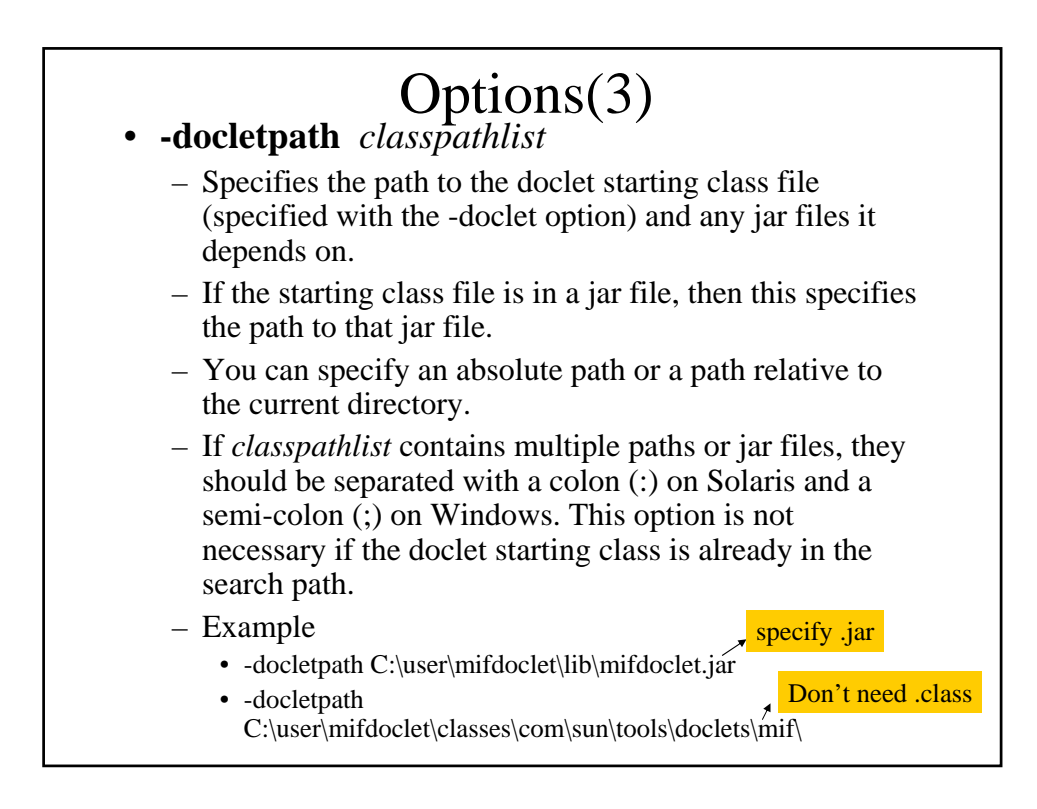

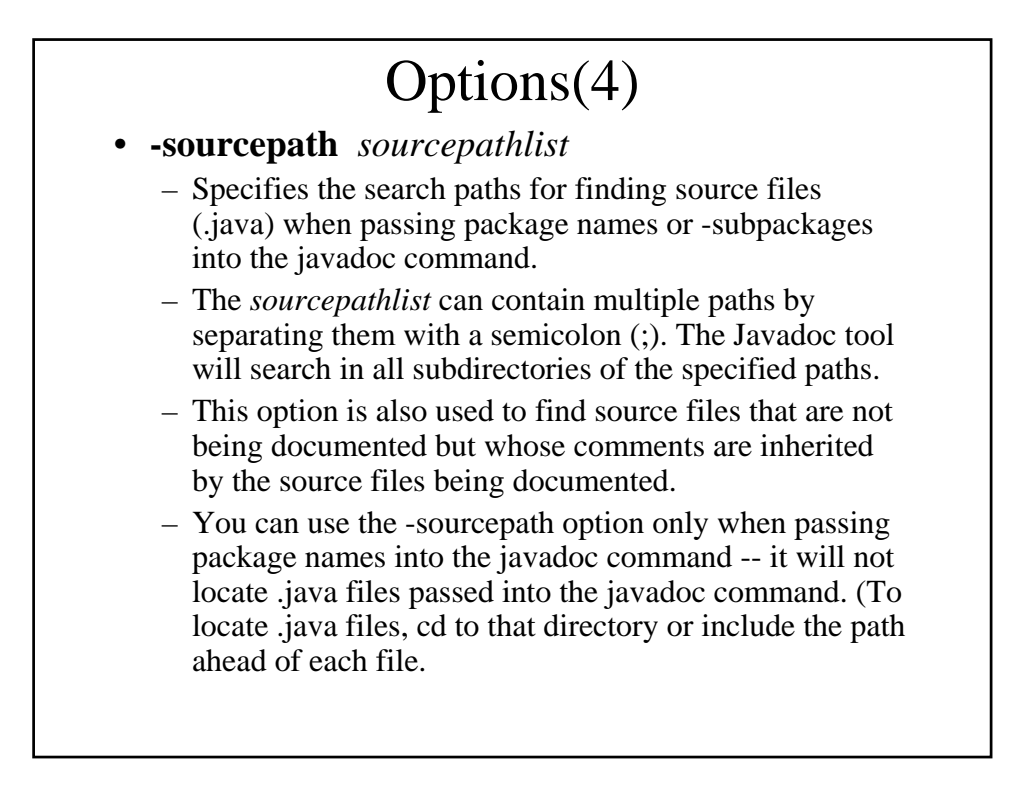

### Options(5) – If -sourcepath is omitted, javadoc uses the class path to find the source files. Therefore, the default -sourcepath is the value of class path. If -classpath is omitted and you are passing package names into javadoc, it looks in the current directory (and subdirectories) for the source files.

- Set *sourcepathlist* to the root directory of the source tree for the package you are documenting.
- For example, suppose you want to document a package called com.mypackage whose source files are located at C:\user\src\com\mypackage\\*.java In this case you would specify the sourcepath to C:\user\src, the directory that contains com\mypackage, and then supply the package name com.mypackage:
	- C:> **javadoc -sourcepath C:\user\src com.mypackage**
- To point to two source paths:
	- C:> **javadoc -sourcepath C:\user1\src;C:\user2\src com.mypackage**

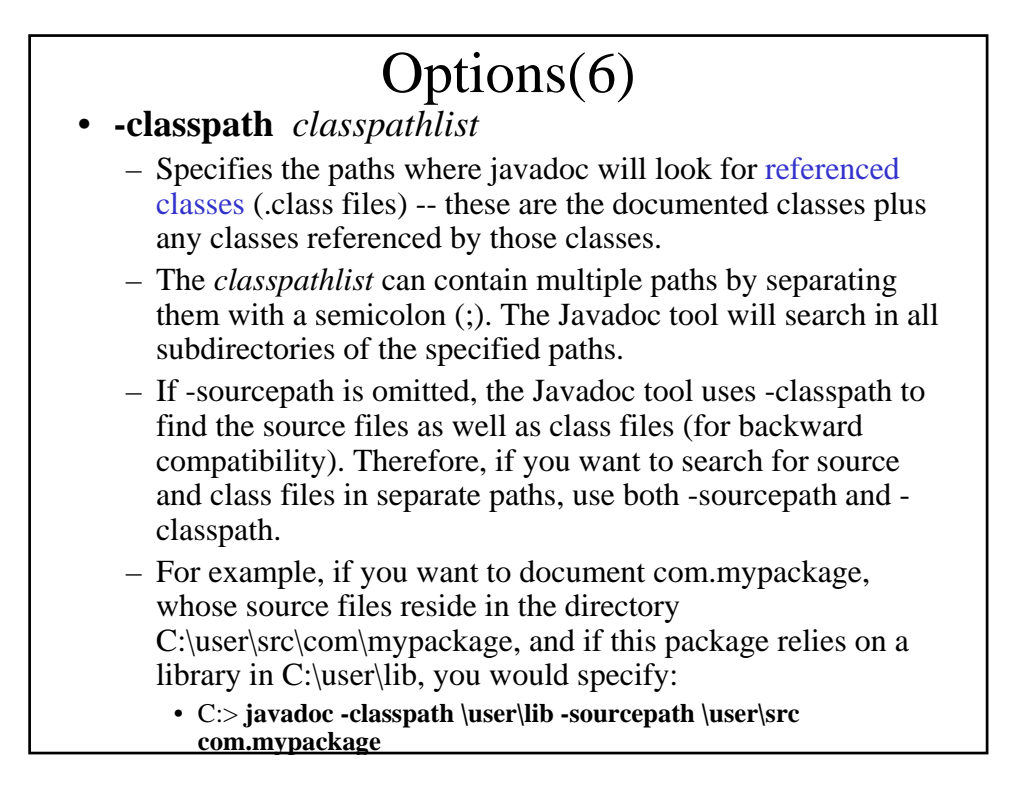

# Options(7)

– As with other tools, if you do not specify -classpath, the Javadoc tool uses the CLASSPATH environment variable, if it is set. If both are not set, the Javadoc tool searches for classes from the current directory.

#### • **-verbose**

– Provides more detailed messages while javadoc is running. Without the verbose option, messages appear for loading the source files, generating the documentation (one message per source file), and sorting. The verbose option causes the printing of additional messages specifying the number of milliseconds to parse each java source file.

#### • **-quiet**

– Shuts off non-error and non-warning messages, leaving only the warnings and errors appear, making them easier to view. Also suppresses the version string.

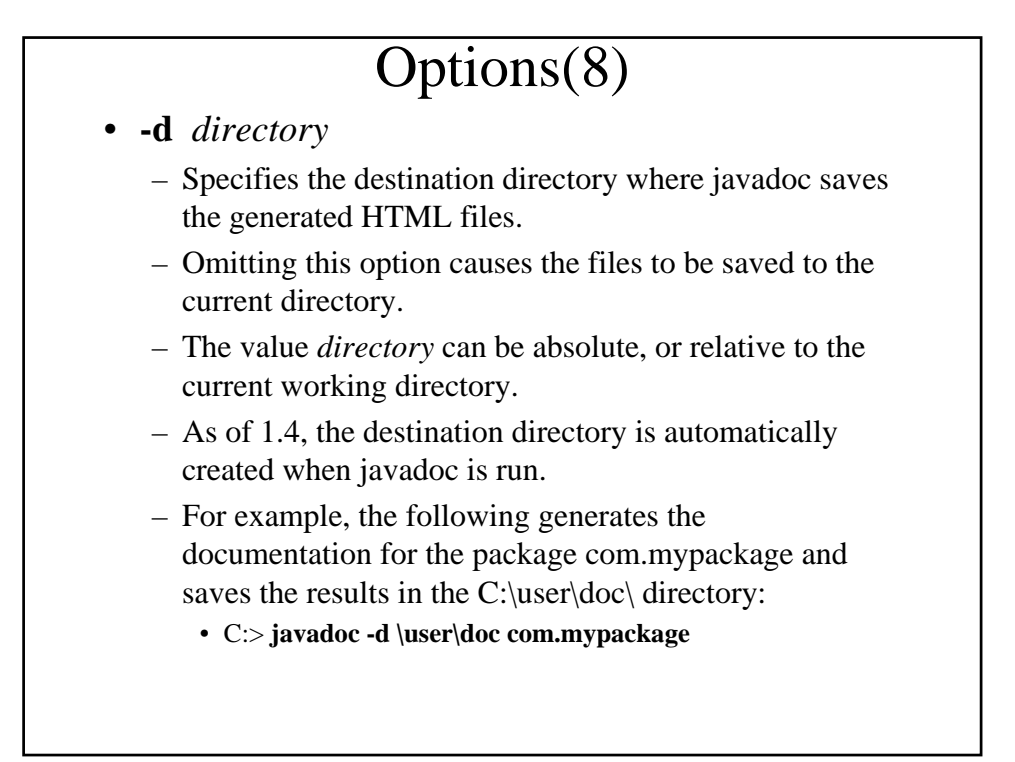

#### Options(9) • **-use** – Includes one "Use" page for each documented class and package. – The page describes what packages, classes, methods, constructors and fields use any API of the given class or package. – Given class C, things that use class C would include subclasses of C, fields declared as C, methods that return C, and methods and constructors with parameters of type C. – For example: • The getName() method in the java.awt.Font class returns type String. Therefore, getName() uses String, and you will find that method on the "Use" page for String. – If a method uses String in its implementation but does not take a string as an argument or return a string, that is not considered a "use" of String.

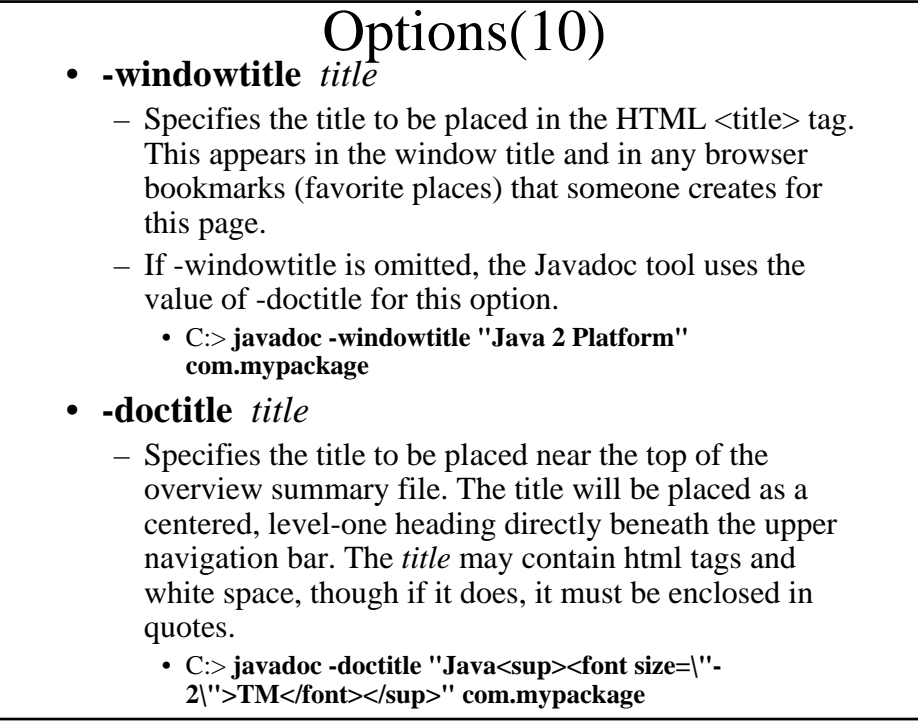

# Options(11)

- **-header** *header*
	- Specifies the header text to be placed at the top of each output file.
	- The header will be placed to the right of the upper navigation bar.
	- *header* may contain HTML tags and white space, but it must be enclosed in quotes.
	- Any internal quotation marks within *header* may have to be escaped.
		- C:> javadoc -header "<b>Java 2 **Platform**  $\langle b \rangle$  **v1.4"** com.mypackage
- **-footer** *footer*
- **-bottom** *text*

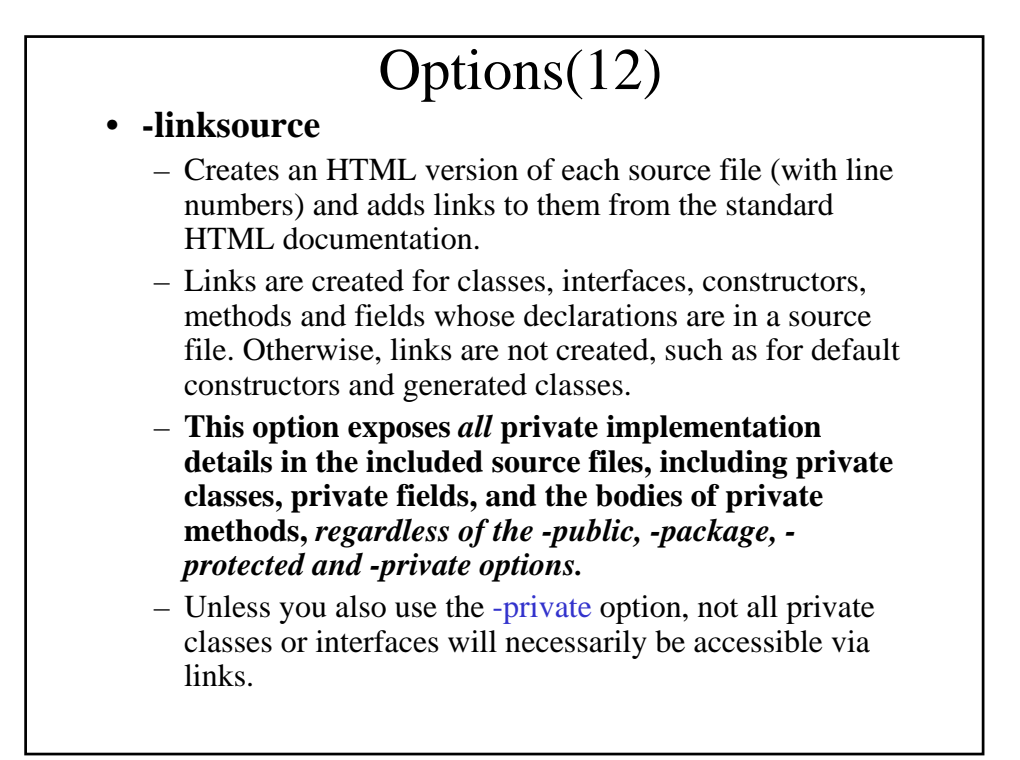

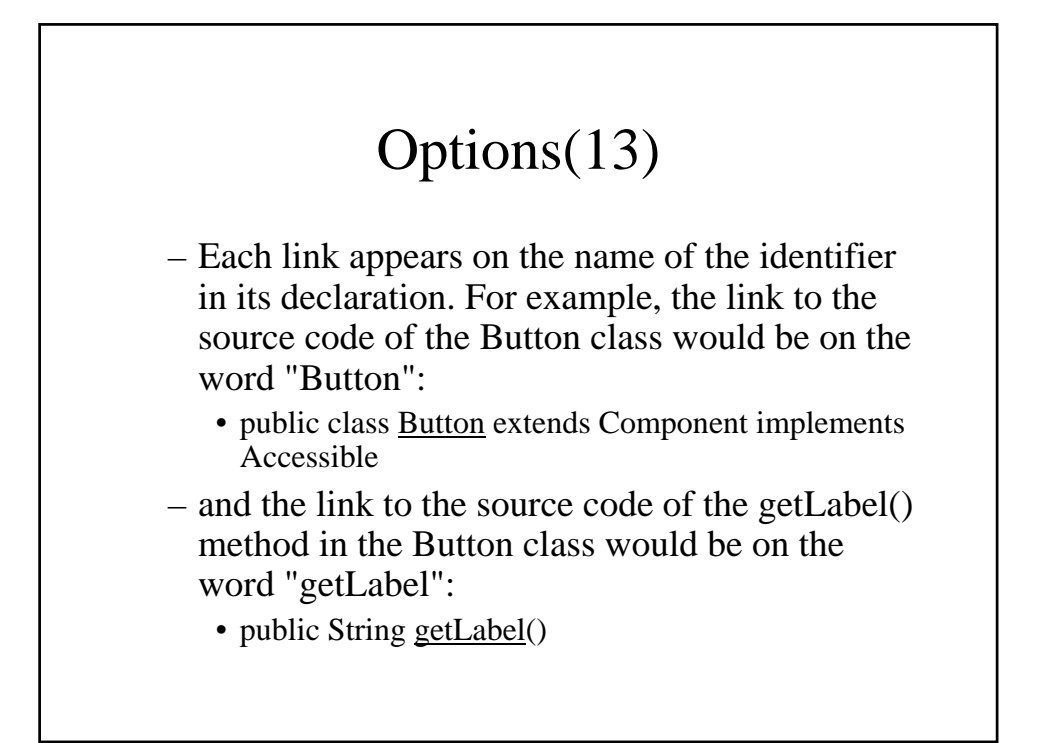

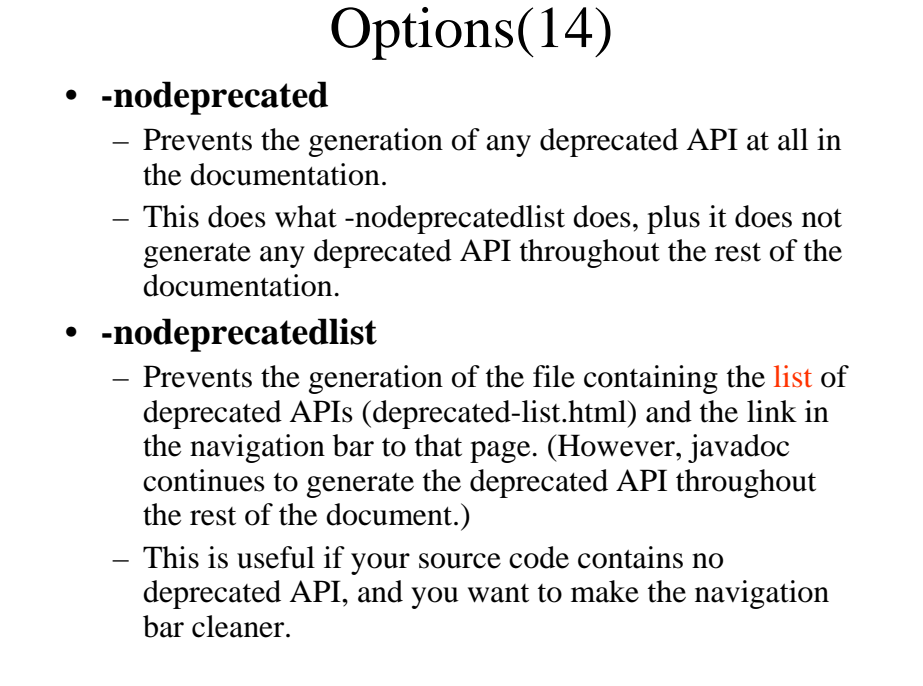

### Options(15) • **-noindex** – Omits the index from the generated docs. The index is produced by default. • **-nohelp** – Omits the HELP link in the navigation bars at the top and bottom of each page of output. • **-nonavbar** – Prevents the generation of the navigation bar, header and footer, otherwise found at the top and bottom of the generated pages. – Has no affect on the "bottom" option. – The -nonavbar option is useful when you are interested only in the content and have no need for navigation,

such as converting the files to PostScript or PDF for

print only.

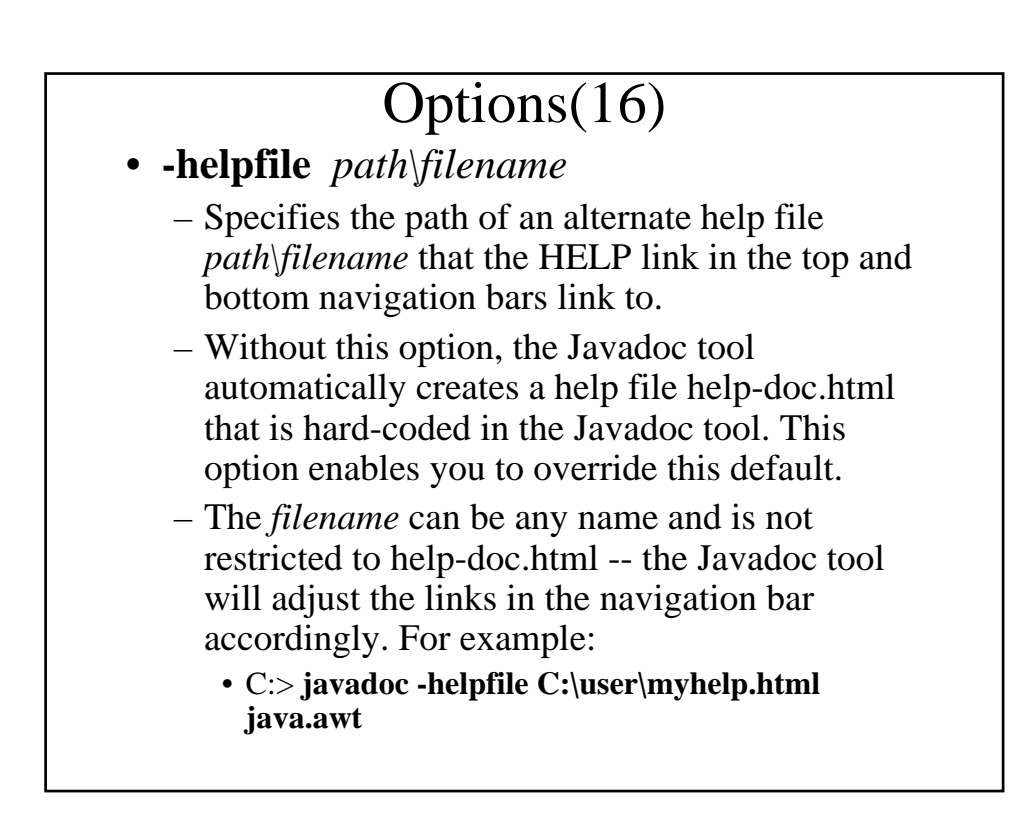

# Options(17)

- **-stylesheetfile** *path\filename*
	- Specifies the path of an alternate HTML stylesheet file.
	- Without this option, the Javadoc tool automatically creates a stylesheet file stylesheet.css that is hard-coded in the Javadoc tool. This option enables you to override this default.
	- The *filename* can be any name and is not restricted to stylesheet.css. For example:
		- C:> **javadoc -stylesheetfile C:\user\mystylesheet.css com.mypackage**

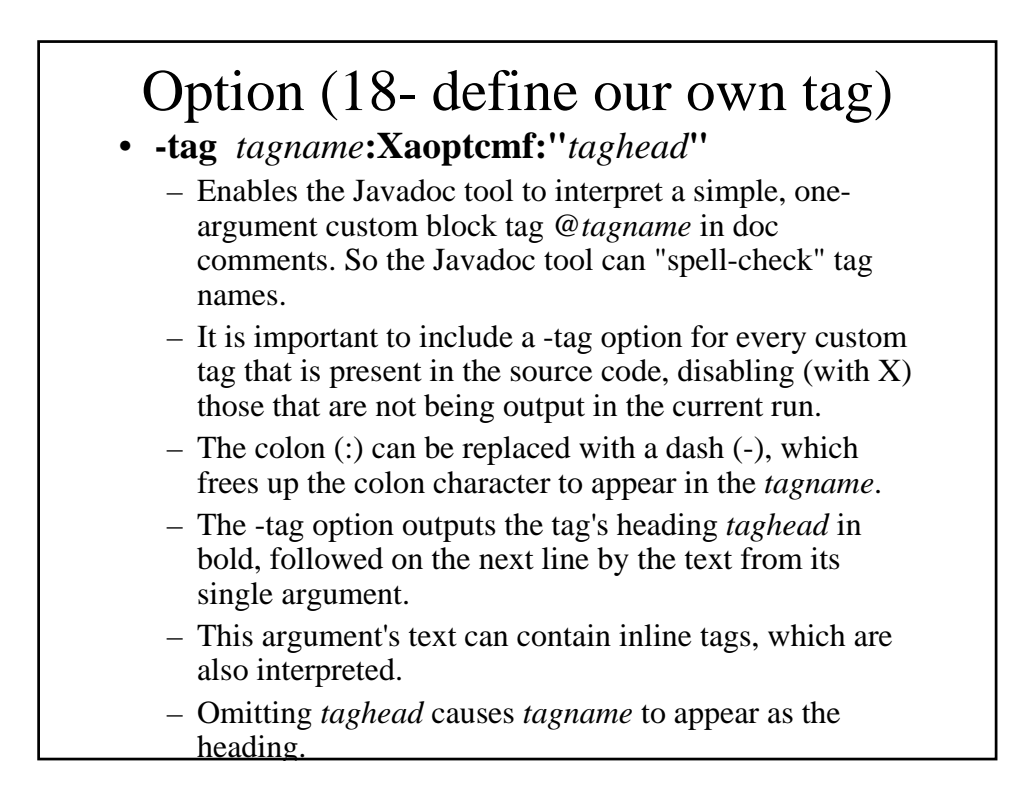

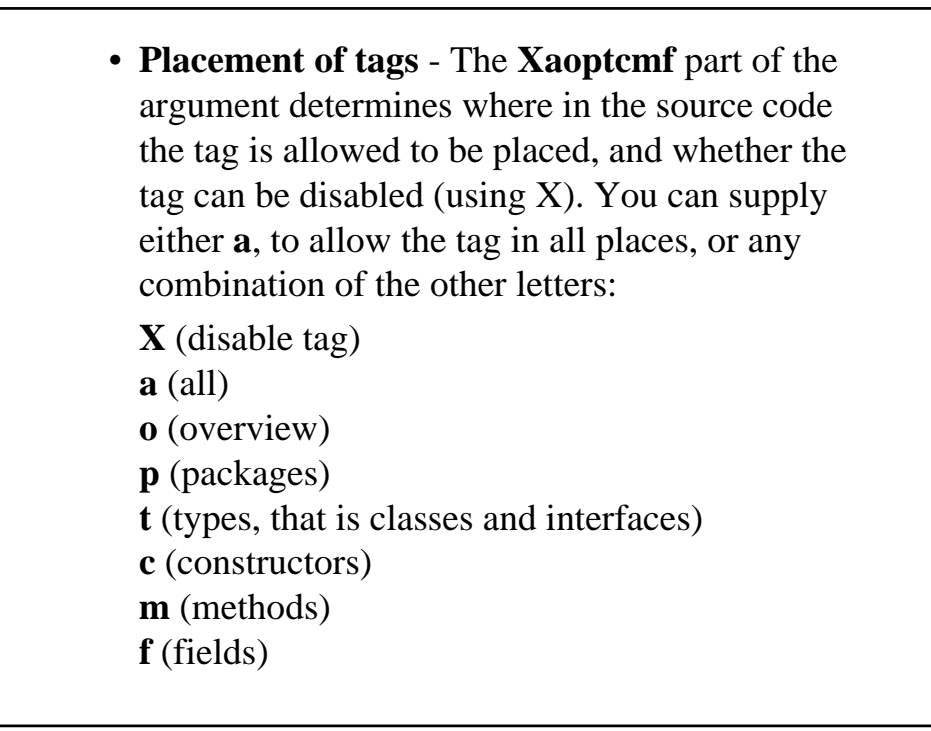

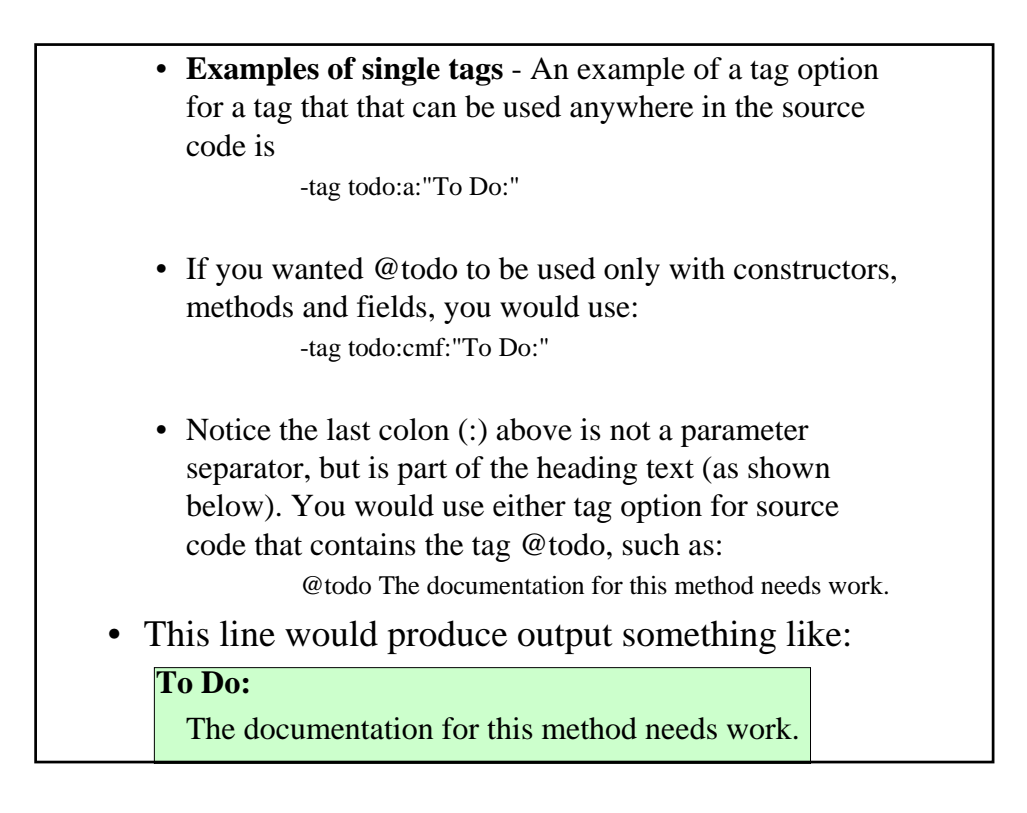

- **Use of Colon as Separator** The colon separator can be replaced by the dash, making the following two equivalent: -tag todo:a:"To Do:" -tag todo-a-"To Do:"
- This frees up the colon to be used in the tagname: -tag ejb:bean-a-"EJB Bean:"
- **Spell-checking tag names (Disabling tags)**
	- Some developers put custom tags in the source code that they don't always want to output. In these cases, it is important to list all tags that are present in the source code, enabling the ones you want to output and disabling the ones you don't want to output. The presence of X disables the tag, while its absence enables the tag. This gives the Javadoc tool enough information to know if a tag it encounters is unknown, probably the results of a typo or a misspelling. It prints a warning in these cases.

• You can add X to the placement values already present, so that when you want to enable the tag, you can simply delete the X. For example, if @todo is a tag that you want to suppress on output, you would use: • -tag todo:Xcmf:"To Do:" • or, if you'd rather keep it simple: • -tag todo:X • The syntax -tag todo: X works even if @todo is defined by a taglet.

- **Order of tags** The order of the -tag (and -taglet) options determine the order the tags are output. You can mix the custom tags with the standard tags to intersperse them. The tag options for standard tags are placeholders only for determining the order -- they take only the standard tag's name. (Subheadings for standard tags cannot be altered.) This is illustrated in the following example.
- If -tag is missing, then the position of -taglet determines its order. If they are both present, then whichever appears last on the command line determines its order. (This happens because the tags and taglets are processed in the order that they appear on the command line. For example, if -taglet and -tag both have the name "todo", the one that appears last on the command line will determine its order.

• **Example of a complete set of tags** - This example inserts "To Do" after "Parameters" and before "Throws" in the output. By using "X", it also specifies that @example is a tag that might be encountered in the source code that should not be output during this run. Notice that if you use @argfile, you can put the tags on separate lines in an argument file like this (no line continuation characters needed): -tag param -tag return -tag todo:a:"To Do:" -tag throws -tag see -tag example:X • When javadoc parses the doc comments, any tag encountered that is neither a standard tag nor passed in with -tag or -taglet is considered unknown, and a warning is thrown.

- The standard tags are initially stored internally in a list in their default order. Whenever -tag options are used, those tags get appended to this list -- standard tags are moved from their default position. Therefore, if a -tag option is omitted for a standard tag, it remains in its default position.
- **Avoiding Conflicts** If you want to slice out your own namespace, you can use a dot-separated naming convention similar to that used for packages: com.mycompany.todo. Sun will continue to create standard tags whose names do not contain dots. Any tag you create will override the behavior of a tag by the same name defined by Sun. In other words, if you create a tag or taglet @todo, it will always have the same behavior you define, even if Sun later creates a standard tag of the same name.

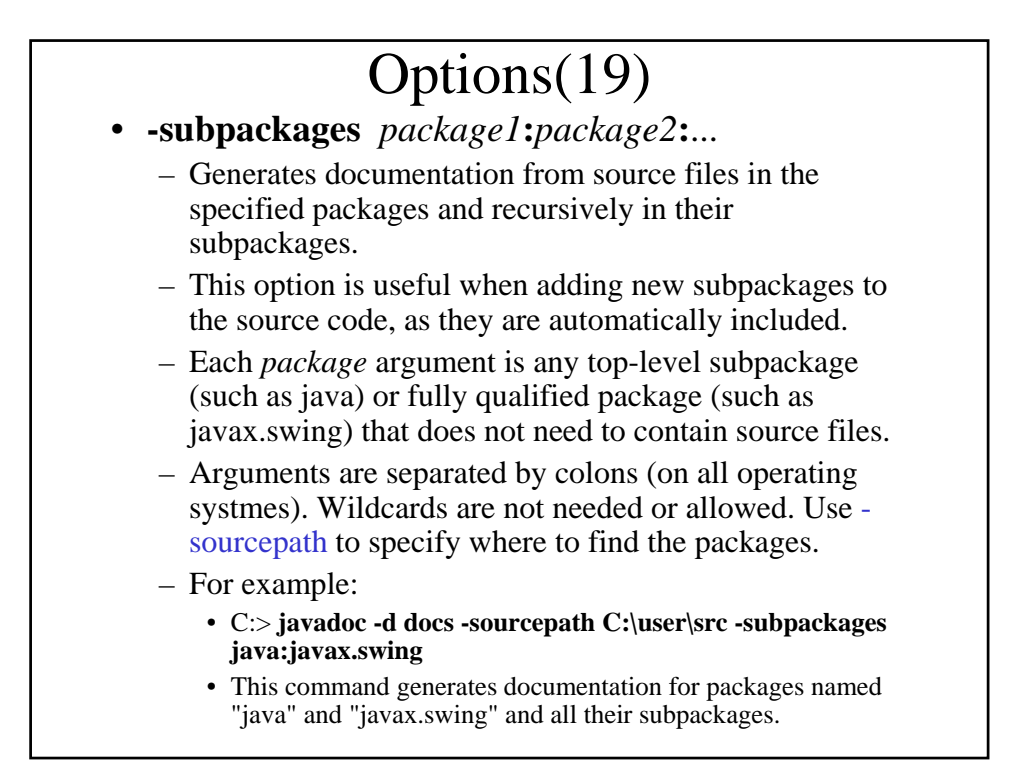

# Options(20)

- **-exclude** *packagename1***:***packagename2***:**...
	- Unconditionally excludes the specified packages and their subpackages from the list formed by -subpackages. It excludes those packages even if they would otherwise be included by some previous or later subpackages option. For example:
		- C:> **javadoc -sourcepath C:\user\src subpackages java -exclude java.net:java.lang**
		- would include java.io, java.util, and java.math (among others), but would exclude packages rooted at java.net and java.lang. Notice this excludes java.lang.ref, a subpackage of java.lang).

# **COMMAND LINE ARGUMENT FILES**

- This enables you to create javadoc commands of any length on any operating system.
- An argument file can include Javadoc options, source filenames and package names in any combination, or just arguments to Javadoc options.
- The arguments within a file can be spaceseparated or newline-separated.
- Filenames within an argument file are relative to the current directory, not the location of the argument file.

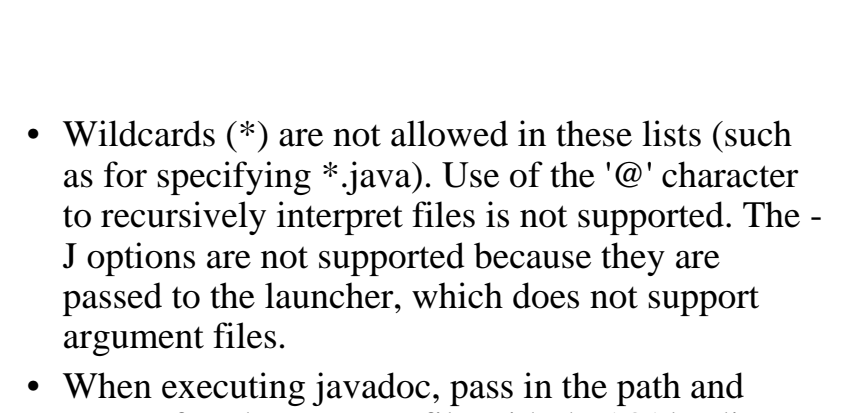

name of each argument file with the '@' leading character. When javadoc encounters an argument beginning with the character  $\degree$   $\omega$ , it expands the contents of that file into the argument list.

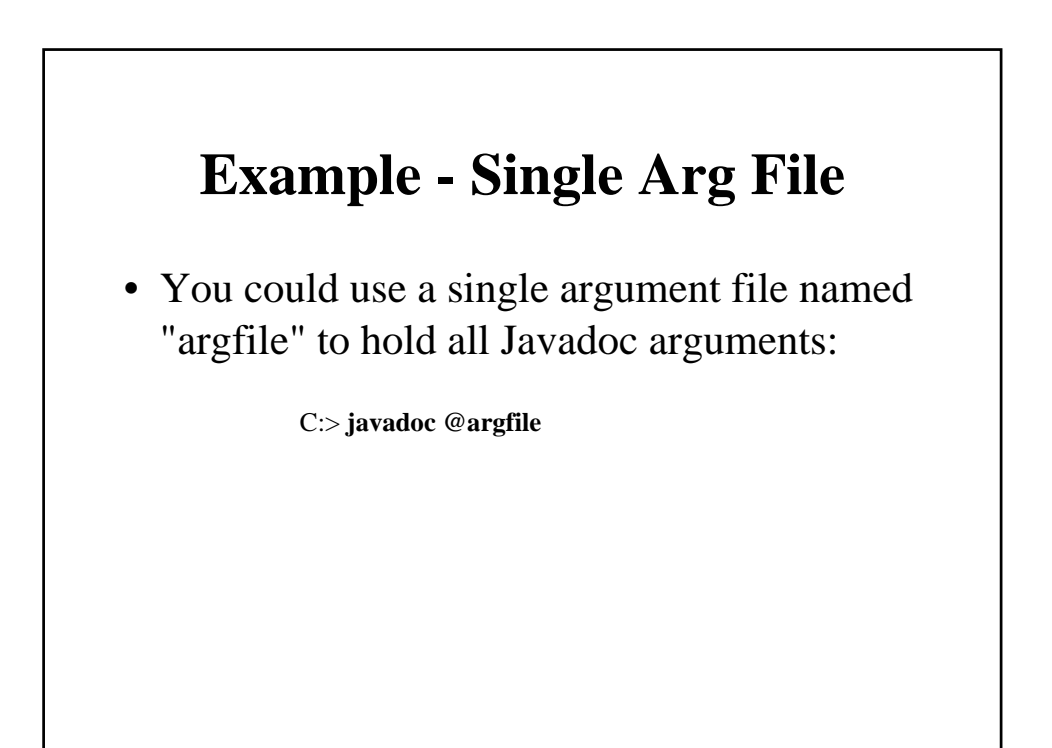

## **Example - Two Arg Files**

- Create a file named "options" containing:
	- -d docs-filelist
	- -use -splitindex
	- -windowtitle 'Java 2 Platform v1.3 API Specification'
	- -doctitle 'Java<sup><font size="-2">TM</font></sup> 2 Platform v1.4 API Specification'
	- -header '<b>Java 2 Platform </b><br><font size="- 1">v1.4</font>'
	- -bottom 'Copyright 1993-2000 Sun Microsystems, Inc. All Rights Reserved.'
	- -group "Core Packages" "java.\*"
	- -overview
		- \java\pubs\ws\1.3\src\share\classes\overview-core.html
	- $-$  -sourcepath \java\pubs\ws\1.3\src\share\classes

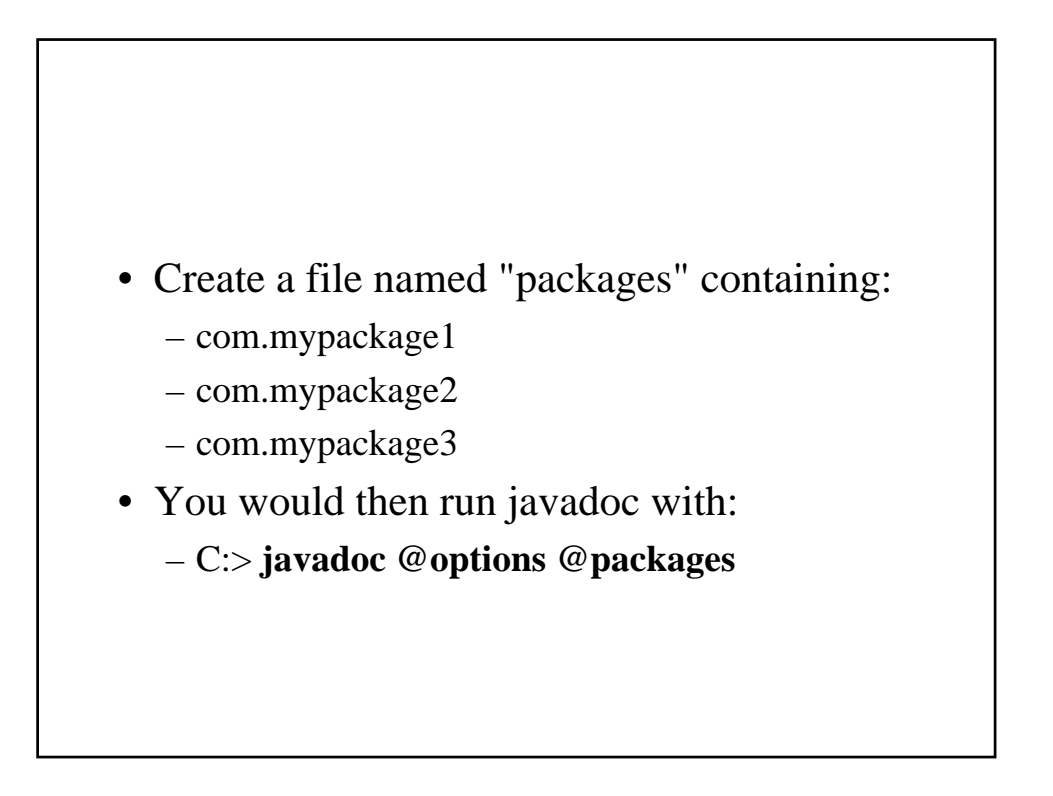

## **Example - Arg Files with Paths**

• The argument files can have paths, but any filenames inside the files are relative to the current working directory (not path1 or path2): – C:> **javadoc @path1\options @path2\packages**

### **Example - Option Arguments**

- You could create a file named "bottom" containing long argument
- Then run the Javadoc tool with:
	- C:> **javadoc -bottom @bottom @packages**
- Or you could include the -bottom option at the start of the argument file, and then just run it as:
	- C:> **javadoc @bottom @packages**

# Other running examples (1)

- This example uses -sourcepath so javadoc can be run from any directory and -subpackages (a new 1.4 option) for recursion. It traverses the subpackages of the java directory excluding packages rooted at java.net and java.lang. Notice this excludes java.lang.ref, a subpackage of java.lang).
	- % **javadoc -d \home\html -sourcepath \home\src subpackages java -exclude java.net:java.lang**
- To also traverse down other package trees, append their names to the -subpackages argument, such as java:javax:org.xml.sax.

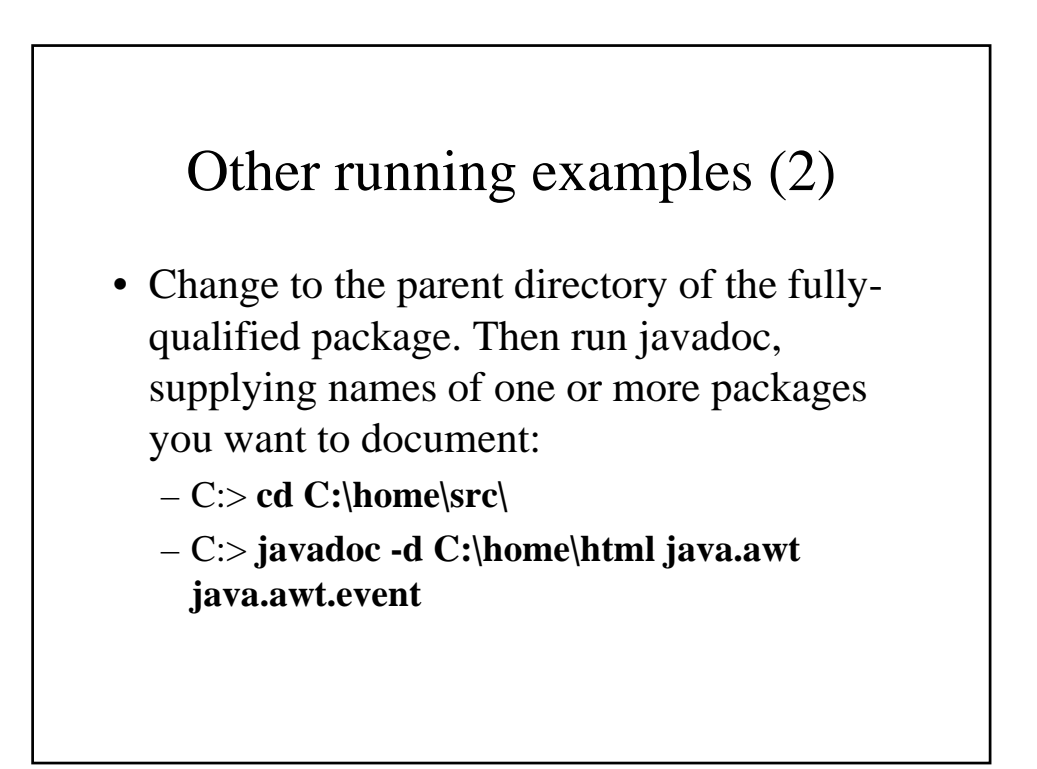

### Other running examples (3)

- In this case, it doesn't matter what the current directory is. Run javadoc supplying -sourcepath with the parent directory of the top-level package, and supplying names of one or more packages you want to document:
	- C:> **javadoc -d C:\home\html -sourcepath C:\home\src java.awt java.awt.event**

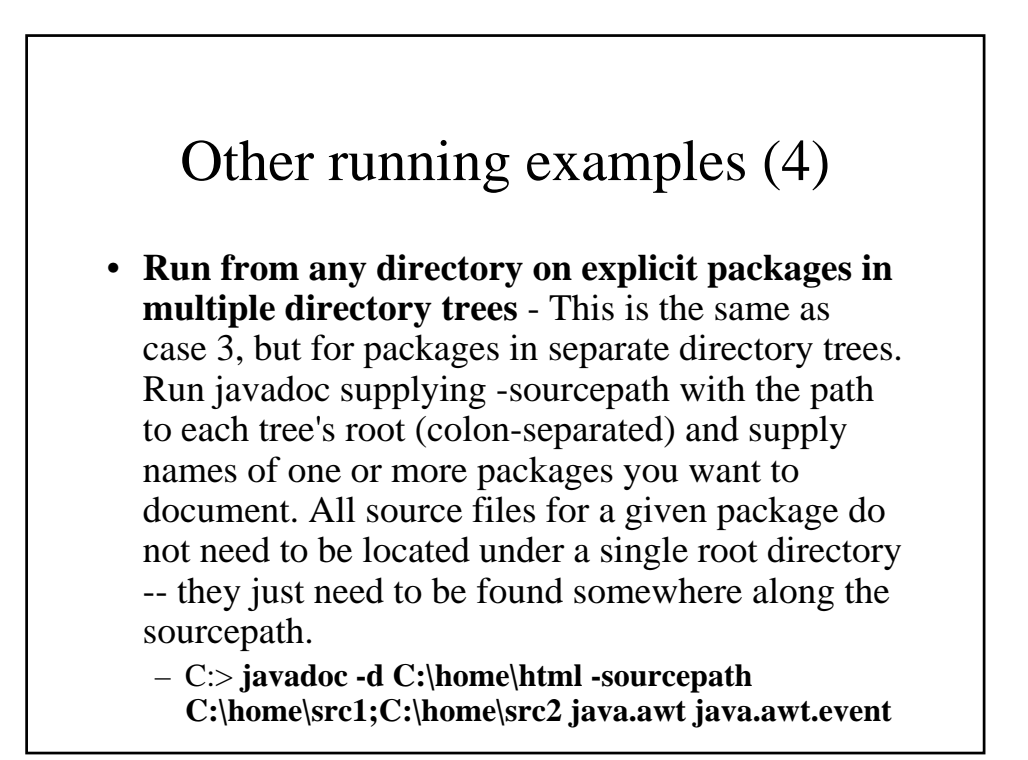

# Other running examples (5)

- Change to the directory holding the .java files. Then run javadoc, supplying names of one or more source files you want to document.
	- C:> **cd C:\home\src\java\awt**
	- C:> **javadoc -d C:\home\html Button.java Canvas.java Graphics\*.java**
- This example generates HTML-formatted documentation for the classes Button, Canvas and classes beginning with Graphics. Because source files rather than package names were passed in as arguments to javadoc, the document has two frames -- for the list of classes and the main page.

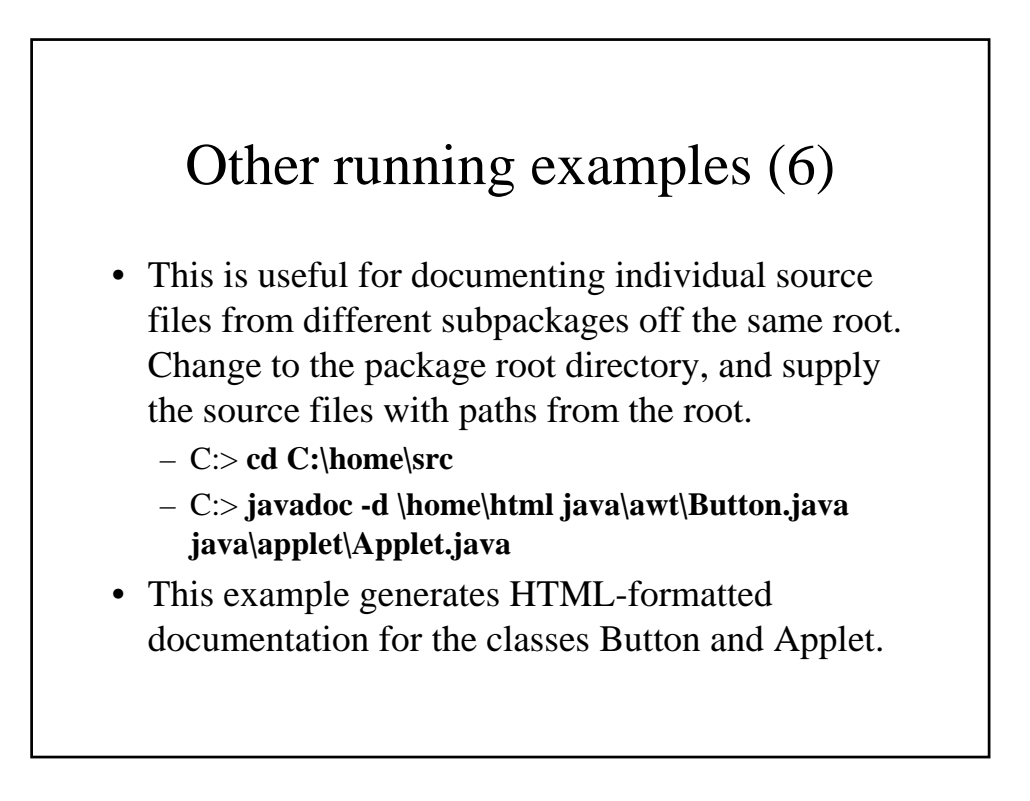

## Other running examples (7)

- In this case, it doesn't matter what the current directory is. Run javadoc supplying the absolute path (or path relative to the current directory) to the .java files you want to document.
	- C:> **javadoc -d C:\home\html C:\home\src\java\awt\Button.java C:\home\src\java\awt\Graphics\*.java**